- *•* 講義のあらまし
- R
- *•* 簡単なデータ解析の例
- *•* 卒論の紹介
- •<br>• <sub>\*</sub>
- *•* 課題

# $1 \quad \text{and} \quad$

# $1.1$

- Representation of  $\mathbb{R}^n$
- *•* 目標
	- $1.$ → *⇒*
	- $2.$ →<br>→ **→** コンピュータ解析を行う
- R

december 2013 . C Java 2014

# • http://www.is.titech.ac.jp/~shimo/class/<br>PDF PDF  $\overline{P}$

PDF

- •<br>• March 2007. Protection of the state of the state of the state of the state of the state of the state of the
- **•**  $\mathbf{r} = \mathbf{r} \cdot \mathbf{r}$
- **•**  $\mathbf{v} = \mathbf{v} \cdot \mathbf{v}$ 
	- 1.  $R$ 
		- 2.  $($

• <u>• レポート提出については</u> 1. PDF shimo-data@is.titech.ac.jp PDF PDF PDF PDF PDF 2002. 2.  $0312345, 1$  $0312345-1.pdf$ 0312345-1a.pdf, 0312345-1b.pdf  $3.$  $4.$ 8 **8**  $5.$  $1.2$ 

## 1.3 R

- R
- *•* R(もしくは S) を用いた統計解析の定番教科書:W. N. Venables, Brian D. Ripley 著, Modern Applied Statistics with S $\hfill$  Springer-Verlag
- R

 $R$ 

*•* R の活用事例集:岡田昌史 ( ) The R Book―データ解析環境 R の活用事例集」 九天  $R$ 

### **1.4**

• センター・コンピュータ <sub>→</sub> センター・コンピュータ <sub>→</sub> センター・コンピュータ → センター・コンピュータ → センター・コンピュータ → センター・コンピュータ → センター・コンピュータ → センター・コンピュータ → センター・コンピュータ → センター・コンピュータ → センター・コンピュータ → センター・コンピュータ → センター・コンピュータ → センター・コンピュータ → センター・コンピュータ → センター・コ

### $1.5$  R

The R Project for Statistical Computing (http://cran.r-project.org) *•* Wiki **http://www.okada.jp.org/RWiki/)** R *•*  $\frac{1}{R}$ 

*•* 多変量解析の教科書は非常に多く出版されているが,例えば:柳井晴夫,高根芳雄 (1

**RjpWiki** http://www.okada.jp.org/RWiki/index.php?RjpWiki [トップ | Tips紹介 | Q&A | 初級Q&A | なんでも掲示板 | 日本語化掲示板 | リンク集 ] [リロード] [新規|編集|凍結|差分|添付] [一覧|単語検索|最終更新|バックアップ|ヘルプ] 本日更新バッケー<br>ジ RjpWiki はオーナンソースの統計解析システム 《R》に関する情報交換を目的とした Wiki です 最新の30件 どなたでも自由にページを追加・編集できます。(初めて投稿・既存記事への追加・修正を行なう方はこのページ末の注意\*1を御覧下さい) 2005-04-11 Rの日本語化なん<br>でも掲示板 主な内容 (全ての内容を見るには上部のメニューの(一覧)をクリックしてください。)  $2005 - 04 - 10$ zuua-u------<br>- grid パッケージ事 - 始<br>・グラフィックス参考 ● 《Rとは》その公式紹介、《R のインストール》Rを始める気になったら、《R-Online》その前に一寸試してみたかったら ランバリンベ<br>実例集<br>The R Book • 《R2.0.0の新機能·変更》 ● 《R日本語化ブロジェクト》日本語化 R に関する情報交換とまとめ (使用は自己責任が原則) 2005-04-09 • 《Q&A》R や RjpWiki に関する質問コーナー、初心者の質問は《Q&A (初級者コ  $-7$  W ▪ 知っているといつ<br>- か役に立つ(?)関 ● 《なんでも掲示板》質問以外なんでも書き込んでください、《Rの日本語化なんでも掲示板》日本語化 R に関するコメント等 。<br>- 数達<br>- G&A ● 《関数紹介》、《Tips紹介》、《リンク集》 Rバッケージ、参考資料、参考書籍、個人 HP 等へのリンク集 ● 《RIに関する各種文献とその訳》 多数の R のバッケージ中のオブジェクトの簡易解説あり - カムでも坦子板 • 《要望掲示板》R で "こんなことできたらいいな" という要望をメモ 2005-04-08 • 《KNOPPIX-jp》 KNOPPIX-jp とR (R-jp) に関する情報交換の場 。<br>1& A (初級者コー ● 《Rを薦める100+の理由》、《Rを使った学術論文》、《他のパッケージとの比較》、《R以外に使っているパッケージ》 ートップページへのコ<br>- マルト • 《FAQ-RjpWiki自体の使い方など》、《練習用ページ》ページ編集に慣れない方のための練習用ページ • 《RecentChanges》ここしばらくの変更一覧、《人気のあるページ》各ページアクセス統計 2005-04-07 • 《R site search》R 関連ドキュメントからの最大の全文検索システム、質問前にこれでキーワード検索し自助努力 - qoo<br>- あらき R-stats.nnt の 和訳とチェックのペ コメント欄 (ここには最新20件を表示しています。それ以前のコメントはこちら《トップページへのコメント》) 2005-04-06 コメントの挿入 お名前: 2005-04-05 • ときどき、このページに意味不明な単語だけの記述が掲載されるのは、コメント挿入欄とgoogle検索欄を取り違える慌て者がいるせ  $2005 - 04 - 04$ ー<br>いのようですね。間違いようがないと思うんですが。-- 2005-04-08 (金) 09:35:41 New RKWard ● GUI関連のページを新規に3つほどたてました。不適切であれば、移動・編集をしますのでご指導ください。-- <mark>谷村?</mark> 2005-04-04 + pmg<br>+ R≿Java<br>+ Fuction distribution  $(A)$  20:02:15 

• R

 $(http://www.is.titech.ac.jp/~mase/R.html)$  PDF  $(http://buran.u-gakugei.ac.jp/~mori/LEARN/R/)$  R Introduction to R ver.1.7.0

Appendix A

# **2 R**の簡単な説明  $2.1 \quad R$ •<br>• <sub>The most structure of the most structure of the most structure of the most structure of the most structure</sub> •<br>• <sub>"</sub>Production and view of view of view of view of view of view of view of view of view of view of view of view • R  $(**http://cran.r-project.org**)$

• R

**•** R S C UNIX AT&T( Lucent Technologies)  $($  C UNIX  $($  C  $)$  UNIX  $)$ *•* 現在では,膨大なライブラリがユーザによって開発されている. **SAS, SPSS, Mathematica 2.2** R OS % R [return]  $R \rightarrow q()$  [return] Save workspace image?  $[y/n/c]$ :  $y$  $R$  $R$  $> a \leq 1:10$   $(1,2,...,10)$  a  $> a^2$  a [1] 1 4 9 16 25 36 49 64 81 100  $> plot(a, a^2)$  a  $a^2$  $>$  foo  $\le$  function(x) sum(x^2)  $\qquad \qquad$  foo  $foo(a)$  [1] 385 for(i in 1:10)  $\{... \}$  i  $1,...,10$ >  $x \leftarrow rep(0,10)$ ; for(i in 1:10)  $x[i] \leftarrow i^2$  $> x$ [1] 1 4 9 16 25 36 49 64 81 100  $>$  help(for) for  $>$  help(":") : > library() > library(MASS) MASS > demo() > demo(graphics) > demo(image) [return] emacs ESS emacs  $($ M-x R R  $)$ 

http://www.is.titech.ac.jp/~shimo/class/

# $3.1$

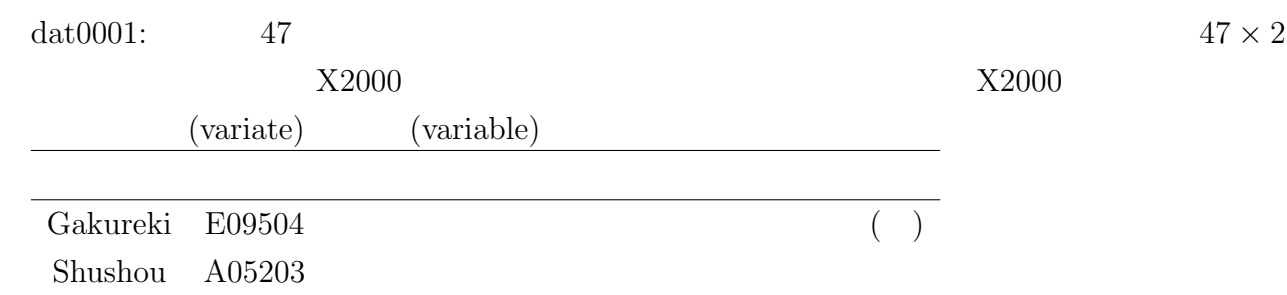

### $3.2$

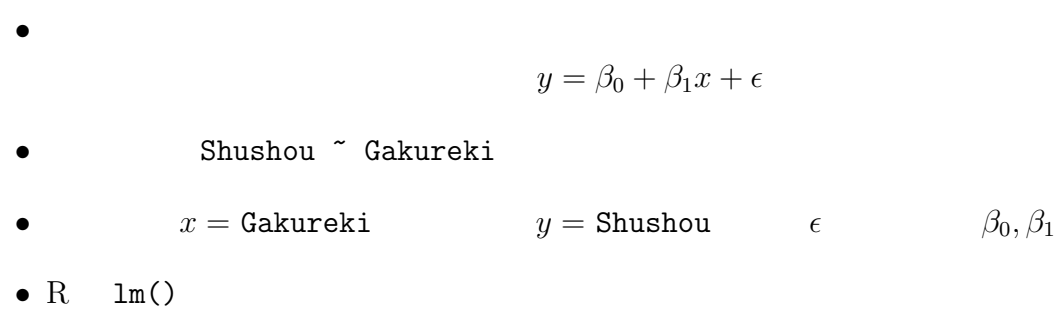

# **3.3** プログラム

 $data0001$ 

```
# run0001.R
# 回帰分析 (dat0001)
dat0001 \le read.table("dat0001.txt") #
print(data0001) # print(plot(data0001, pch=16) #
dat0001.lm \leftarrow lm(Shushou \tilde{C} Gakureki, dat0001) #
print(summary(data0001.lm)) #
abline(data0001.lm, col=2, lty=2) #
dev.copy2eps(file="dat0001-lm1.eps")
```

```
# run0002.R
# (dat0001)
plot(dat0001,type="n") # "n" "no"
text(data0001, rownames(data0001))#
abline(data0001.lm, col=2, lty=2) #
dev.copy2eps(file="dat0001-lm2.eps")
```
### **3.4**

```
> source("run0001.R")
        Gakureki Shushou
Hokkaido 7.7 1.23
Aomori 5.5 1.47
Iwate 6.1 1.56
Miyagi 9.6 1.39
Akita 5.6 1.45
... 中略...
Nagasaki 6.7 1.57
Kumamoto 7.5 1.56
Ooita 7.9 1.51
Miyazaki 6.7 1.62
Kagoshima 6.6 1.58
Okinawa 8.8 1.82
Call:
lm(formula = Shushou \text{ "Gakureki, data = dat0001)}Residuals:
     Min 1Q Median 3Q Max
-0.294968 -0.048132 -0.009319 0.045992 0.326105
Coefficients:
          Estimate Std. Error t value Pr(>|t|)
(Intercept) 1.742483 0.039973 43.592 < 2e-16 ***
Gakureki -0.028249 0.003946 -7.158 5.94e-09 ***
---Signif. codes: 0 '***' 0.001 '**' 0.01 '*' 0.05 '.' 0.1 ' ' 1
Residual standard error: 0.09205 on 45 degrees of freedom
Multiple R-Squared: 0.5324,Adjusted R-squared: 0.522
F-statistic: 51.24 on 1 and 45 DF, p-value: 5.943e-09
```
> source("run0002.R")

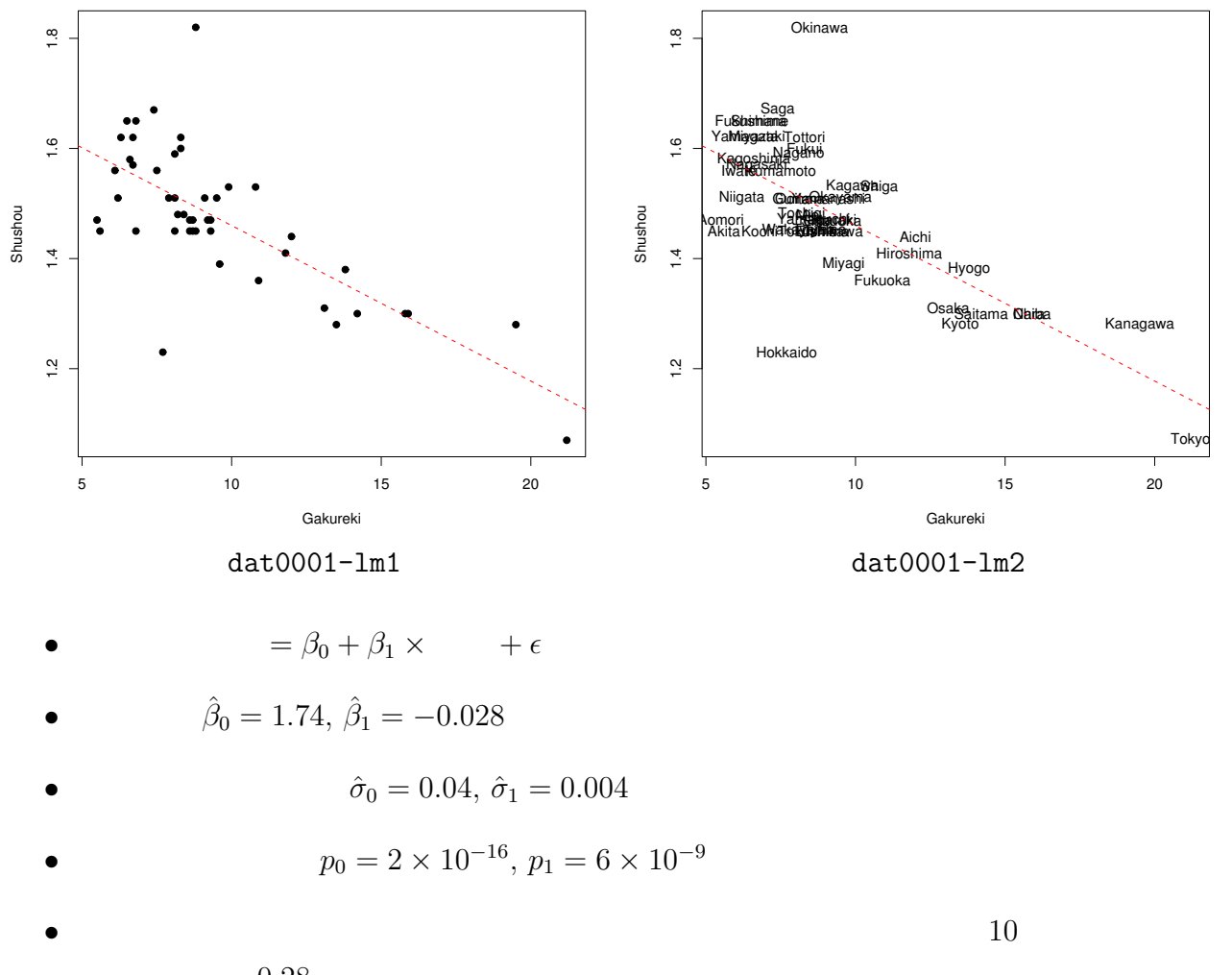

• 2012年 • 2012年 • 2012年 • 2012年 • 2012年 • 2012年 • 2012年 • 2012年 • 2012年 • 2012年 • 2012年 • 2012年 • 2012年 • 2012年 • 2012年 • 2012年 • 2012年 • 2012年 • 2012年 • 2012年 • 2012年 • 2012年 • 2012年 • 2012年 • 2012年 • 2012年 • 2012年 • 2012

 $0.28$ 

**3.6**  $\blacksquare$ 

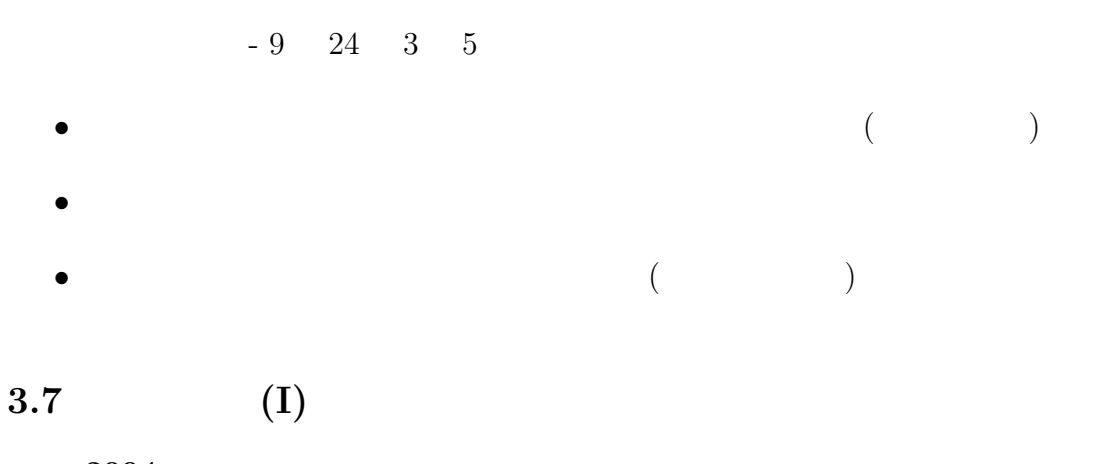

**2004** 

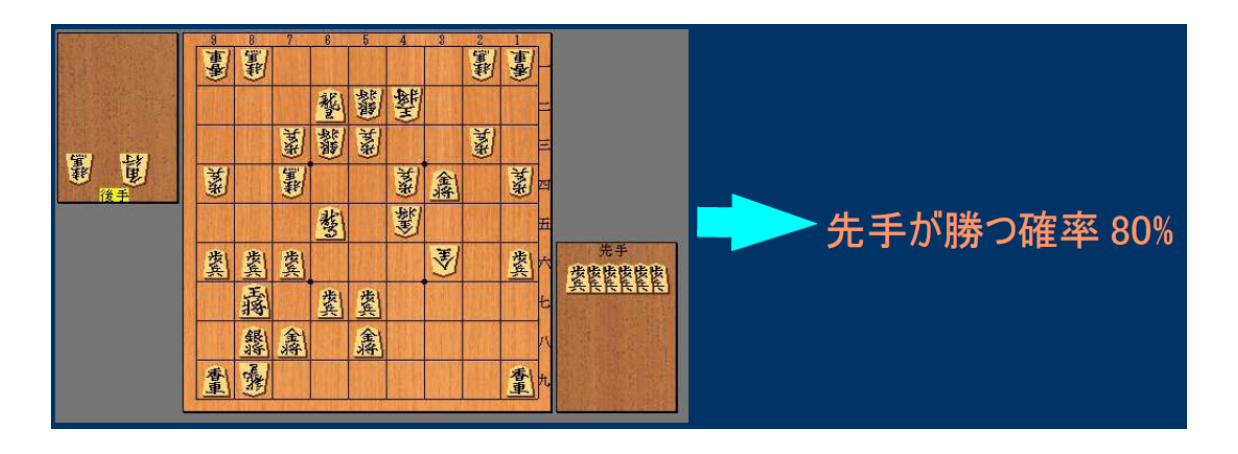

*•* 勝敗予測関数の構成

 $(y \qquad \qquad =1 \qquad \qquad =0)$ 

$$
\log \frac{P(Y = 1|x)}{P(Y = 0|x)} = \beta_0 + \beta_1 x_1 + \dots + \beta_k x_k
$$

**–** 変数選択 (*x* は盤面評価の特徴量を 369 変数)

• **•**  $\overline{\phantom{a}}$ 

8

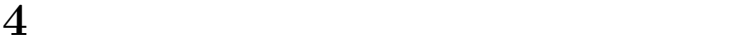

# $4.1$

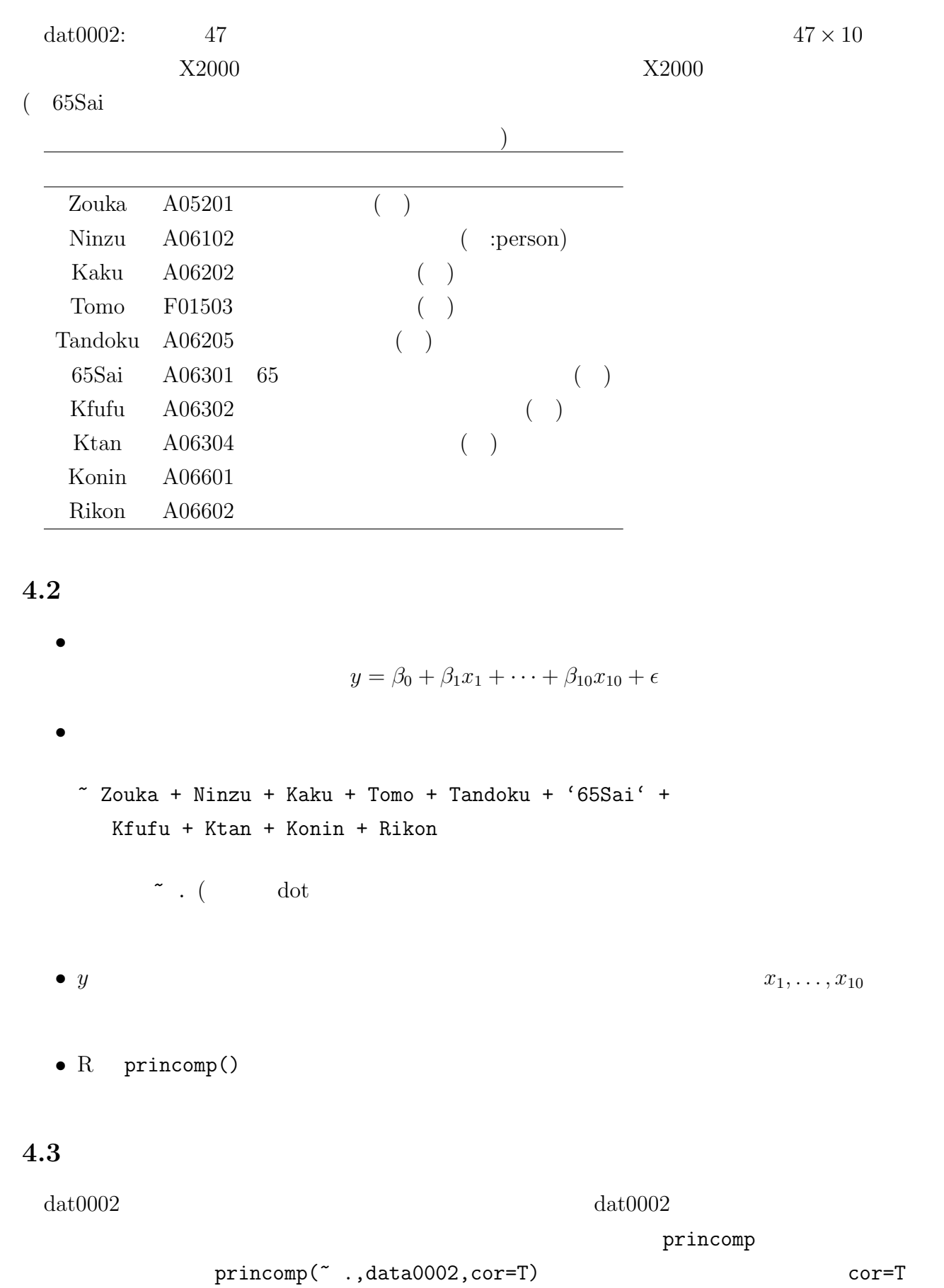

```
# run0003.R
# 主成分分析 (dat0002)
dat0002 \leftarrow read.table("dat0002.txt") #
print(dim(data0002)) #
print(data0002[1:3,]) #
pairs(dat0002) #
dev.copy2eps(file="dat0002-sp.eps")
dat0002.pca \leftarrow princomp(dat0002,cor=T) #
print(dat0002.pca)
plot(dat0002.pca)
dev.copy2eps(file="dat0002-pc1.eps")
biplot(dat0002.pca) #
dev.copy2eps(file="dat0002-pc2.eps")
```
### **4.4** セッション

> source("run0003.R") [1] 47 10 Zouka Ninzu Kaku Tomo Tandoku X65Sai Kfufu Ktan Konin Rikon Hokkaido 0.04 2.42 60.54 26.54 29.95 30.50 9.90 7.39 5.77 2.40 Aomori -0.02 2.86 54.20 34.38 24.08 38.99 7.45 6.61 5.24 1.96 Iwate -0.07 2.92 50.87 38.82 24.47 42.42 7.87 6.05 5.14 1.48 Call:  $princomp(x = dat0002, cor = T)$ 

#### Standard deviations:

Comp.1 Comp.2 Comp.3 Comp.4 Comp.5 Comp.6 Comp.7 2.25433141 1.80067886 0.98597313 0.54426153 0.42863015 0.32479623 0.26359482 Comp.8 Comp.9 Comp.10 0.20200083 0.06844848 0.05471515

10 variables and 47 observations.

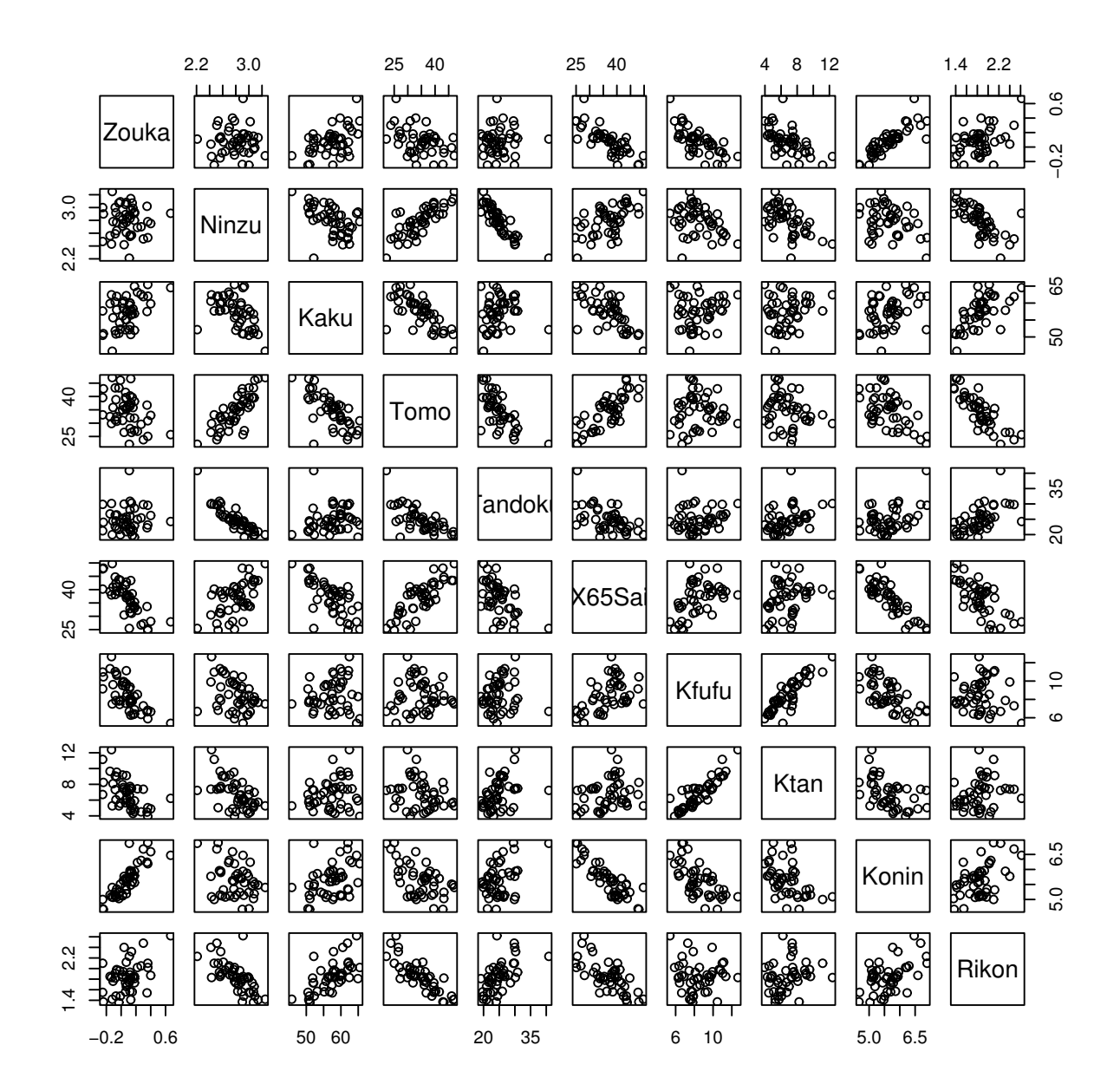

dat0002-sp

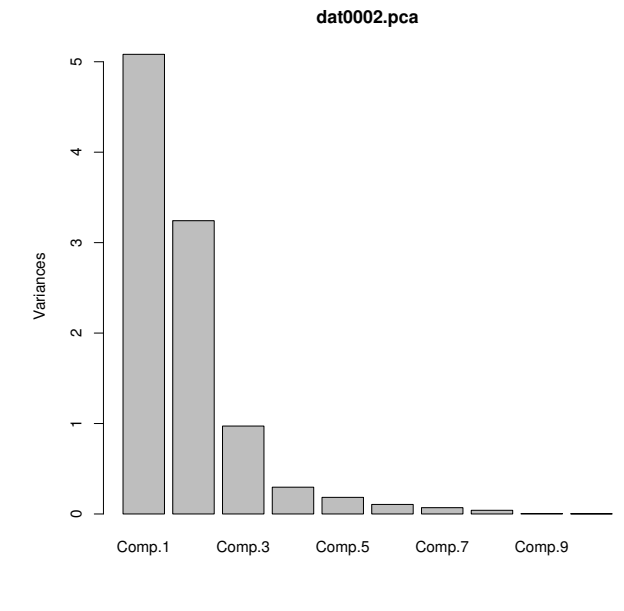

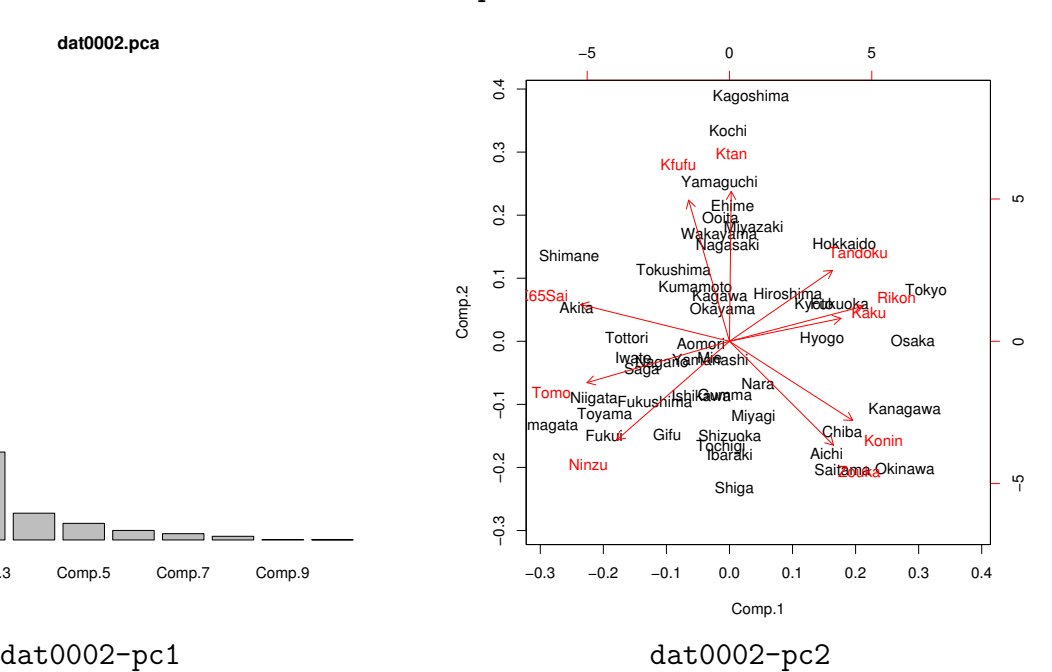

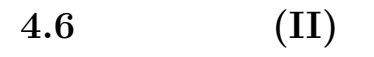

**2003 DNA** 

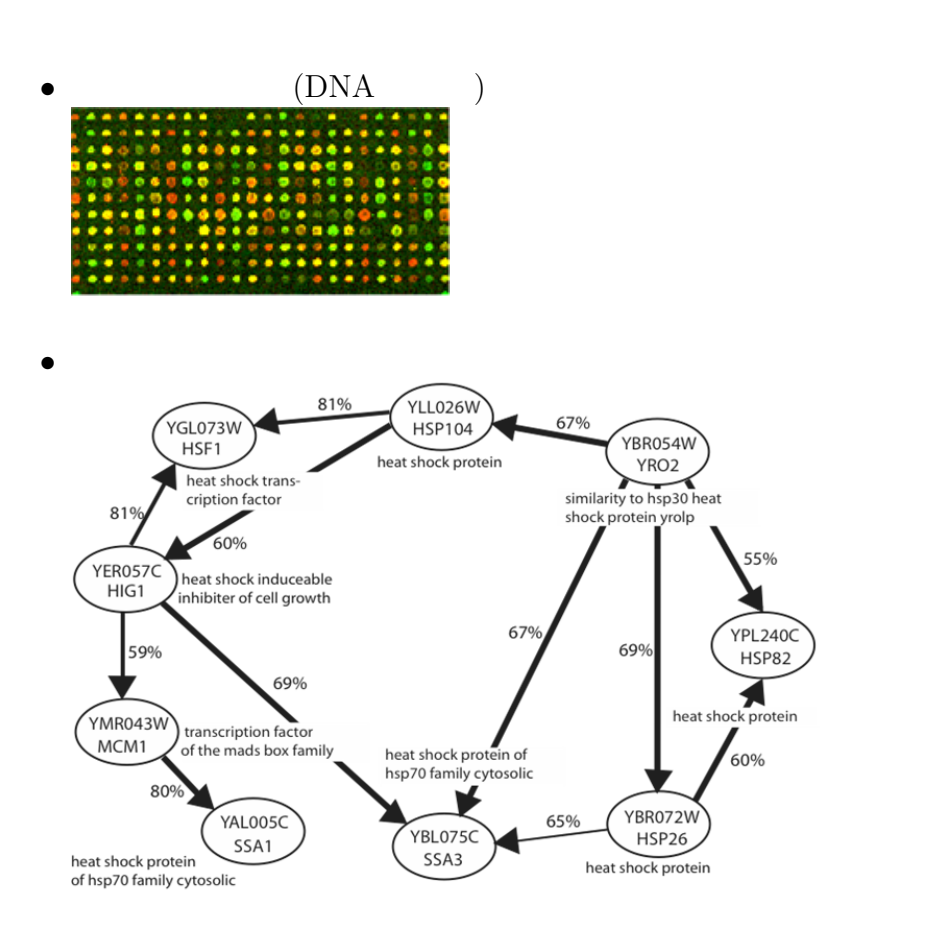

*•* 遺伝子機能の解明,薬剤開発

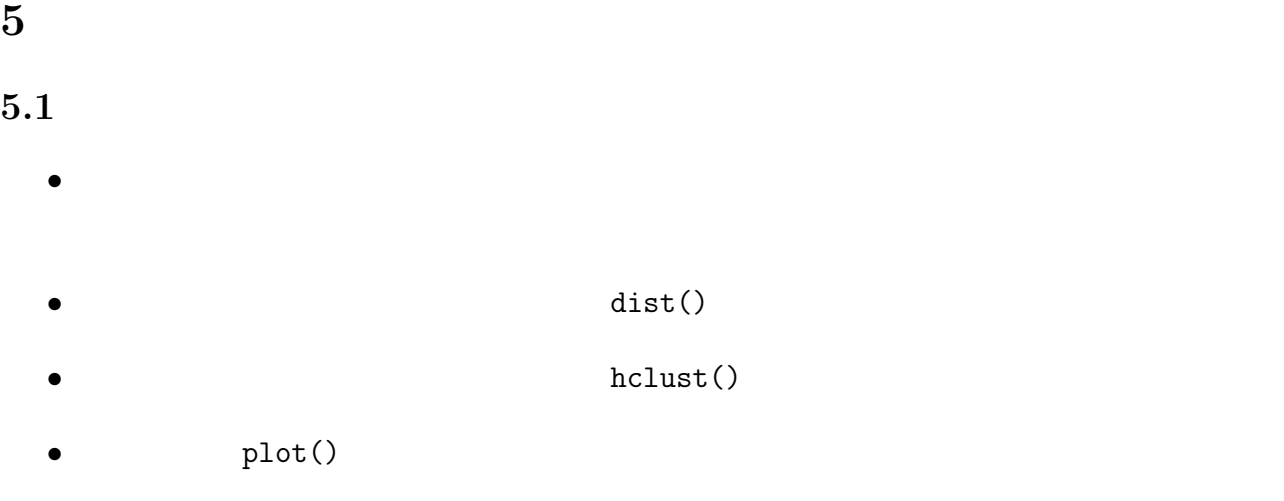

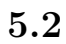

```
# run0005.R
# クラスタ分析 (dat0002)
dat0002 <- read.table("dat0002.txt")
dat0002.hc \leftarrow hclust(dist(dat0002)) #
plot(data0002.hc) #
dev.copy2eps(file="dat0002-hc1.eps")
hc2 \leftarrow hclust(dist(t(dat0002))) #
plot(hc2) #
dev.copy2eps(file="dat0002-hc2.eps")
```
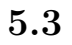

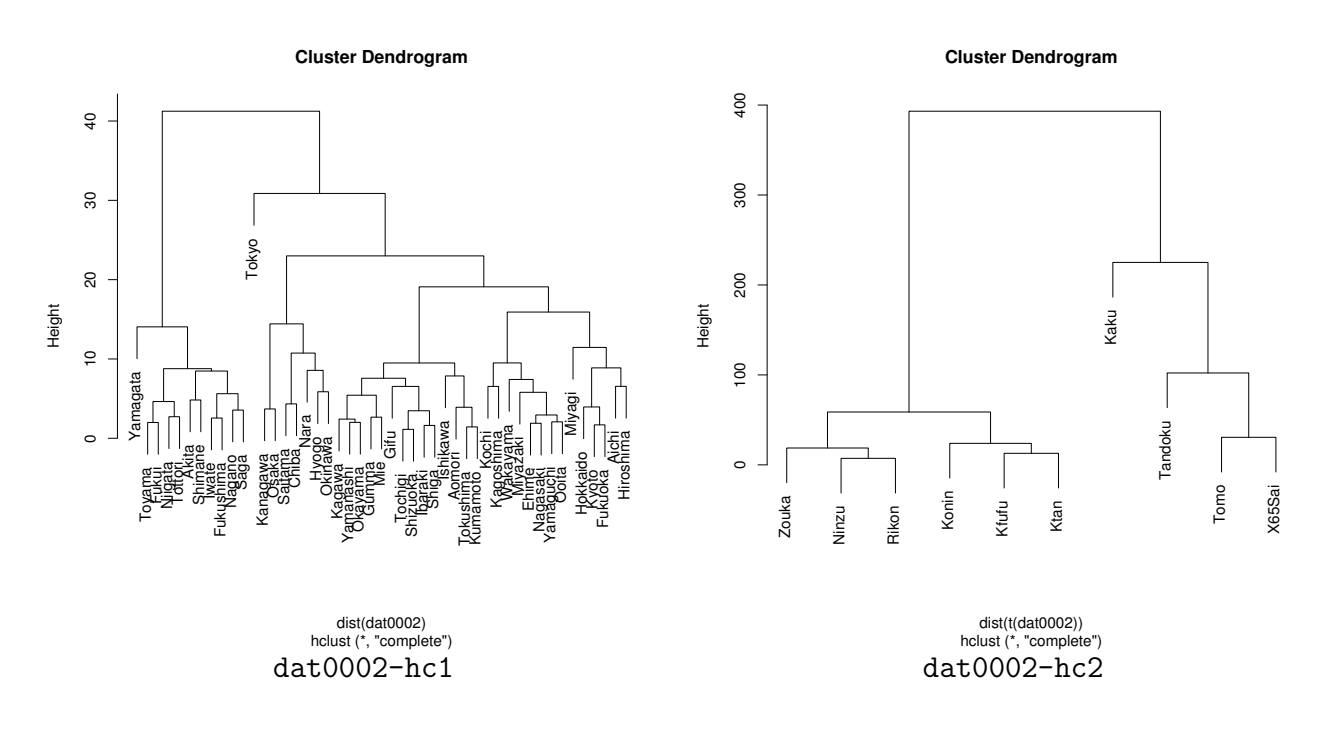

# **5.4** 卒論紹介 **(III)**

ブートストラップ法で行う**)**

### **2004**

**Assessing the uncertainty in hierarchical cluster analysis via multiscale bootstrap resampling (** 

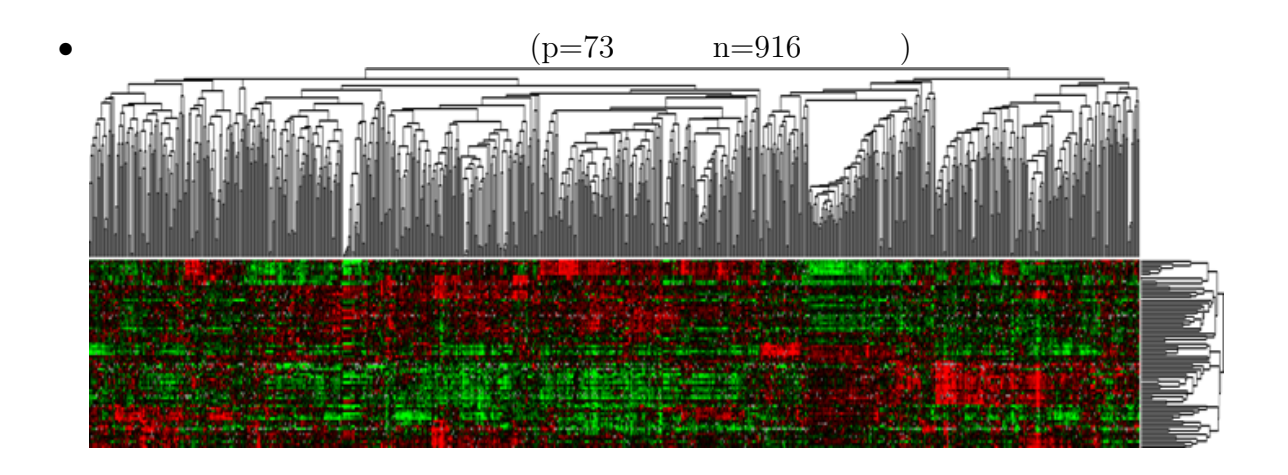

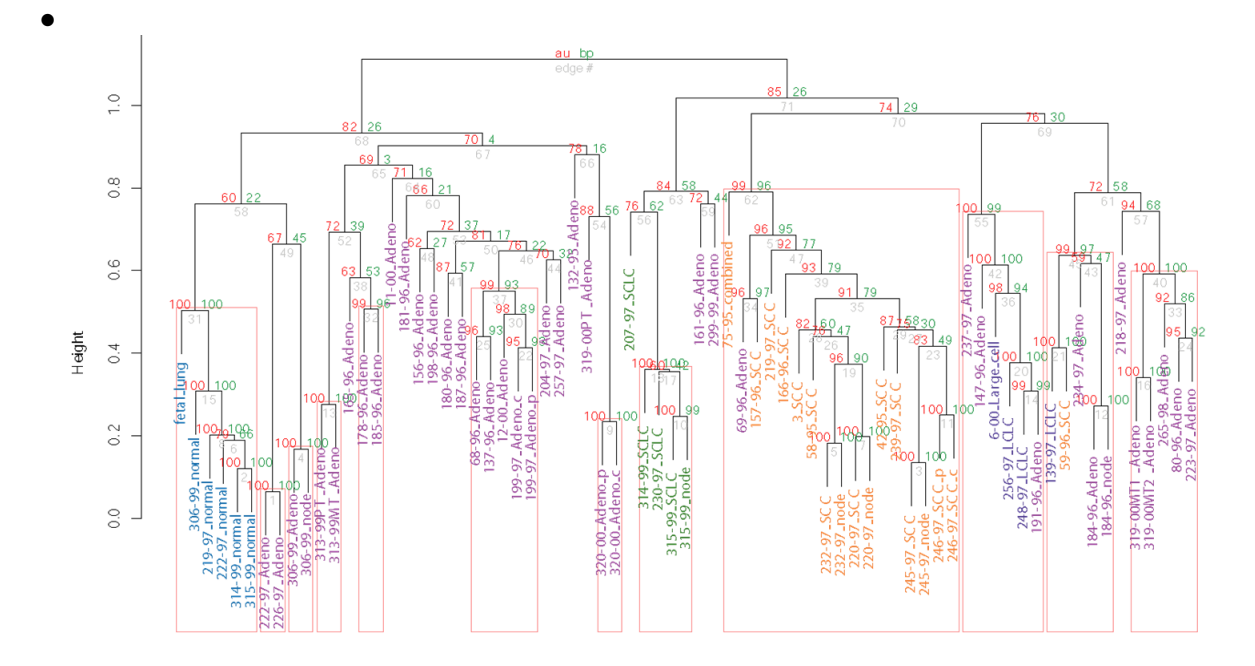

 $\bullet\,$  pvclust (R  $\hfill\bf$ 

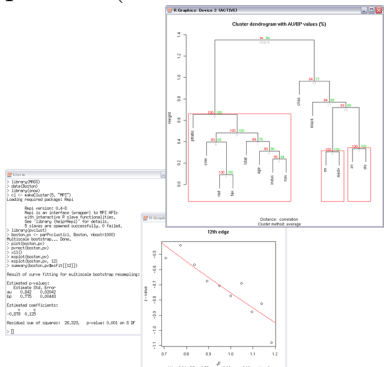

# 6 X2000

### **6.1** データ

*•* データは総務庁統計局統計センターが公開している社会・人口統計体系である http://www.stat.go.jp/data/ssds/index.htm http://www.stat.go.jp/data/ssds/9.htm

- **Excel Representation Excel**  $\blacksquare$
- 47  $(2000 \t 1182 \t )$ X2000data.txt  $47 \times 1182$  A01101
- $X2000$ **item.txt**  $1182$  $(Imi)$   $(Tani)$   $(Zenkoku)$   $(Bunrui)$  $1182 \times 4$
- The X2000code.txt

### 6.2

X2000.data

```
> X2000.data <- read.table("X2000data.txt")
> dim(X2000.data)
[1] 47 1182
> rownames(X2000.data)[1:5]
[1] "Hokkaido" "Aomori" "Iwate" "Miyagi" "Akita"
> colnames(X2000.data)[1:5]
[1] "A01101" "A01601" "A0160101" "A0160102" "A0160103"
> names(X2000.data)[1:5]
[1] "A01101" "A01601" "A0160101" "A0160102" "A0160103"
> X2000.data[,"E09504"]
 [1] 7.7 5.5 6.1 9.6 5.6 6.3 6.5 9.3 8.2 8.1 14.2 15.9 21.2 19.5 6.2
[16] 8.8 9.3 8.3 9.1 8.1 8.7 9.2 12.0 8.4 10.8 13.5 13.1 13.8 15.8 8.1
[31] 8.3 6.8 9.5 11.8 8.6 8.6 9.9 8.7 6.8 10.9 7.4 6.7 7.5 7.9 6.7
[46] 6.6 8.8
```
#### $dat0001$

```
> x <- X2000.data[,c("E09504","A05203")]
> plot(x)
> names(x) <- c("Gakureki","Shushou")
> plot(x)
```

```
> fit <- lm(Shushou ~ Gakureki,x)
> abline(fit)
> X2000.item <- read.table("X2000item.txt")
> dim(X2000.item)
[1] 1182 4
> names(X2000.item)
[1] "Imi" "Tani" "Zenkoku" "Bunrui"
> X2000.item[c("E09504","A05203"),c("Imi","Tani")]
                                Imi Tani
E09504 ( )
A05203
> X2000.item[c("E09504","A05203"),"Zenkoku"]
[1] 11.90 1.36
> X2000.item[c("E09504","A05203"),"Bunrui"]
[1] E \t 7) A. 5)
153 Levels: A. (1) (1) (1) (1) (1) (1) 1) (1) 3)
```
# **7** 課題

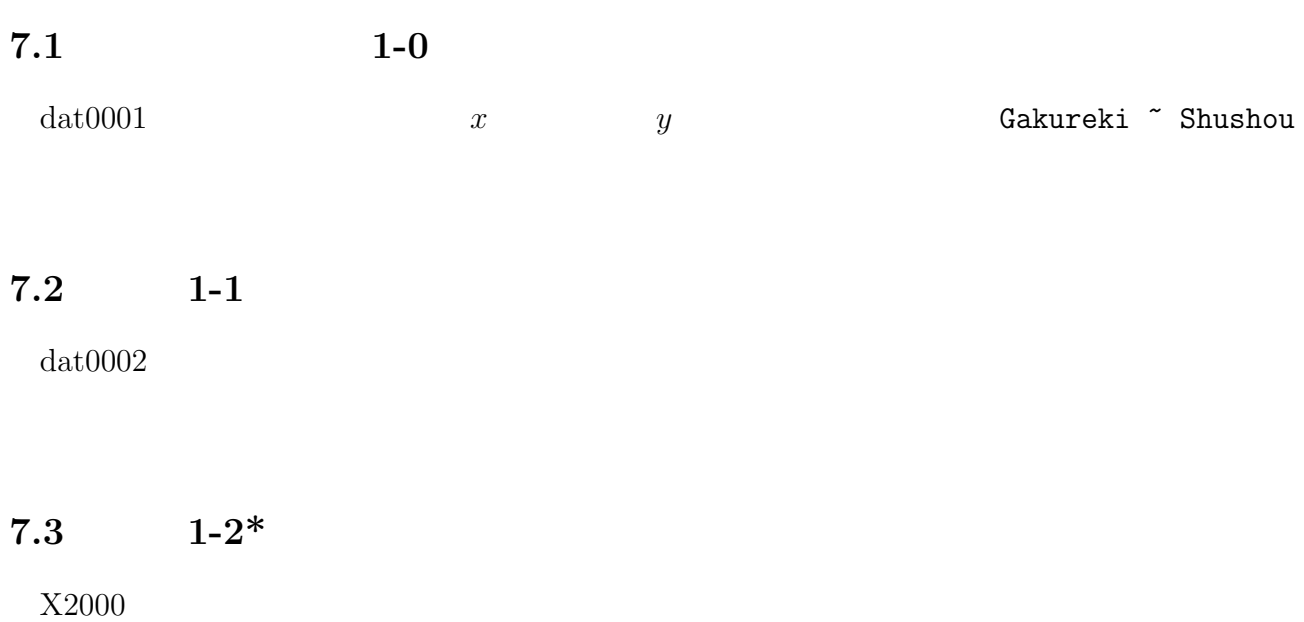

# **7.4** 課題 **1-0** の略解

### **7.4.1** プログラム

# run0004.R

```
# (dat0001) x y
dat0001 <- read.table("dat0001.txt")
plot(Gakureki ~ Shushou,dat0001,pch=16) # =Shushou, =Gakureki
fit \leq lm(Gakureki \tilde{\le} Shushou,dat0001) #
print(summary(fit))
abline(fit, col=2, lty=2) #
dev.copy2eps(file="dat0001-lm3.eps")
plot(Gakureki ~ Shushou, dat0001,type="n") #
text(dat0001[,"Shushou"],dat0001[,"Gakureki"],rownames(dat0001)) #
abline(fit, col=2, lty=2) #
dev.copy2eps(file="dat0001-lm4.eps")
```
### **7.4.2** セッション

```
> source("run0004.R")
Call:
lm(formula = Gakureki ~ Shushou, data = dat0001)
Residuals:
   Min 1Q Median 3Q Max
-6.4199 -1.0927 -0.3966 1.2765 6.3225
Coefficients:
          Estimate Std. Error t value Pr(>|t|)
(Intercept) 37.302 3.894 9.580 1.96e-12 ***
Shushou -18.847 2.633 -7.158 5.94e-09 ***
---Signif. codes: 0 '***' 0.001 '**' 0.01 '*' 0.05 '.' 0.1 ' ' 1
```
Residual standard error: 2.378 on 45 degrees of freedom Multiple R-Squared: 0.5324,Adjusted R-squared: 0.522 F-statistic: 51.24 on 1 and 45 DF, p-value: 5.943e-09

 $7.4.3$ 

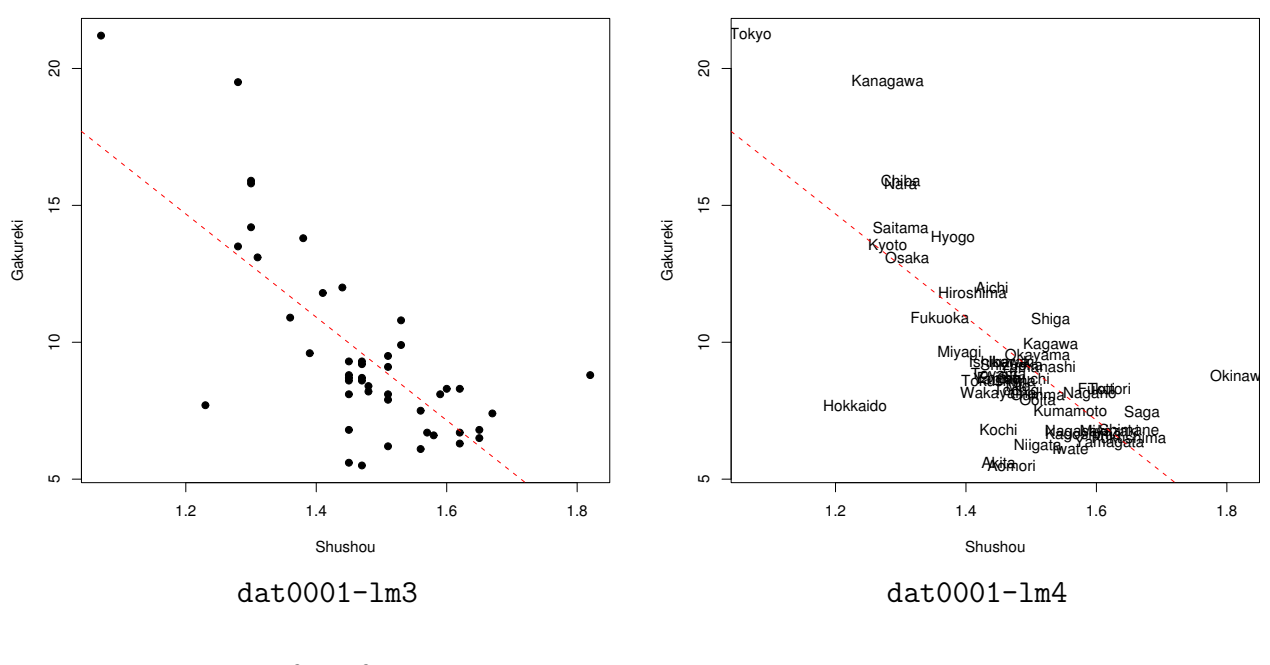

$$
\bullet \qquad \qquad = \beta_0 + \beta_1 \times \qquad \qquad + \epsilon
$$

• 
$$
\hat{\beta}_0 = 37.3, \hat{\beta}_1 = -18.8
$$

• 
$$
\hat{\sigma}_0 = 3.9, \ \hat{\sigma}_1 = 2.6
$$
  
\n•  $p_0 = 2 \times 10^{-12}, \ p_1 = 6 \times 10^{-9}$ 

•  $1 \t 19$